# **IMPLEMENTASI JARINGAN PADA ABSENSI ELEKTRONIK BERBASIS CLIENT-SERVER**

**1 Julian's Sartommy Singa Negara, 2 Riyadi J. Iskandar, 3 Soebandi**  1,2,3 Teknik Informatika, STMIK Widya Dharma, Pontianak e-mail:  $\frac{1}{2}$  tommysn212@gmail.com,  $\frac{2}{3}$  riyadijiskandar@gmail.com,  $\frac{3}{3}$  soebandi@gmail.com

#### *Abstract*

*Implementing client-server network in a separated building on collages is utilizing information and communication technology. Client-server network simplify in doing data access and sharing data from every building that connected. Making simple teach time recording of the lecturer can be done with many ways and one of the media that can record attendance time is attendance fingerprint. The attendance fingerprint is a device that generates certain person time in or time out attendance data from fingerprints reading as the media*  data transaction. With implementing client-server network on attendance fingerprint with expected capable of *processing the lecturer attendance data everywhere on the building and generating report based on the requirements that the collage needs ,therefore the writer do this research. As for the purpose of these research in data processing is implementation network on attendance fingerprint based on client-server so that it could help the collage side on processing the lecturer's attendance data. The research design which the writer conducted is in the form of descriptive research design, specifically with explaining clearly and systematically about the steps of the software design. Analysis technique that being used is Unified Modeling Language (UML) and Microsoft Visual Basic .NET 2008 programming language in application design, as well as the SQL Server Community 5.6.25 for the application database. The result of this research achieved is an attendance application that implemented to client-server network that could process the lecturer's attendance data in real time. Keywords: Attendance Fingerprint, Network Client-Server, Biometric, Application, Report* 

### *Abstrak*

*Mengimplementasikan jaringan client-server pada gedung yang terpisah di perguruan tinggi adalah pemanfaatan teknologi informasi dan komunikasi. Jaringan client-server mempermudah dalam melakukan akses data dan berbagi data dari setiap gedung yang terhubung. Mempermudah pencatatan waktu absen mengajar dosen dapat mengunakan banyak cara dan salah satu media yang dapat mencatatan waktu absensi adalah mesin absensi fingerprint. Mesin absensi fingerprint adalah perangkat yang menghasilkan data absen waktu keluar atau masuk seseorang melaluli pembacaan sidik jari sebagai media transaksi data. Dengan mengimplementasikan jaringan client-server pada mesin absensi di harapkan mampu mengolah data absen dosen disetiap lokasi gedung yang terhubung dan menghasilkan laporan sesuai kebutuhan dalam perguruan tinggi tersebut, maka dari itu penulis melakukan penelitian ini. Adapun tujuan dari penelitian ini adalah impementasi jaringan pada absensi elektronik berbasis client-server sehingga membantu pihak perguruan tinggi dalam pengolahan data absensi dosen. Rancangan penelitian yang dilakukan oleh penulis yaitu berupa desain penelitian deskriptif, yaitu dengan memaparkan secara jelas dan sistematis mengenai langkah-langkah perancangan perangkat lunak. Teknik Analisis data yang digunakan adalah Unified Modeling Language (UML) dan menggunakan bahasa pemrograman Microsoft Visual Basic .NET 2008 dalam perancangan aplikasi, serta penggunaan SQL Server Community 5.6.25 sebagai database aplikasi ini. Hasil yang dicapai dari penelitian ini adalah sebuah aplikasi absensi yang diimplementasikan pada jaringan client-server yang mampu mengolah data absen dosen secara real time.* 

*Kata Kunci: Mesin Sidik Jari, Jaringan Client-Server, Biometrik, Aplikasi, Laporan* 

# **1. PENDAHULIAN**

Dengan kemajuan teknologi informasi saat ini, beragam teknologi yang telah diciptakan dan salah satunya teknologi biometrik. Biometrik adalah ilmu yang mempelajari mengidentifikasi fisik atau prilaku manusia dan salah satu perangakat biometrik saat ini adalah mesin absensi sidik jari. Mesin absensi sidik jari adalah perangkat yang menghasilkan data absen waktu masuk dan keluar seseorang melali pembacaan Sidik Jari biasanya dengan cara menempelkan sidik jari jempol atau jari telunjuk pada *scanner* sidik jari di mesin absensi.

Pada umumnya di Perguruan Tinggi terdapat gedung-gedung yang terpisah dengan beragam jurusan atau satu gedung dengan beragam jurusan. Pengunaan jaringan *client-server* pada gedung yang terpisah di Perguruan Tinggi mempermudah dalam melakukan akses data dan berbagi data dari setiap gedung yang terhubung.

Dengan mengombinasikan jaringan *client-server* dan mesin absensi sidik jari diharapkan membantu mempermudah dalam memperolah waktu kehadiran yang efektif dan akurat disetiap lokasi gedung yang terhubung dan menghasilkan laporan sesuai kebutuhan di Perguruan Tinggi tersebut, maka dari itu penulis melakukan penelitian ini.

## **2. METODE PENELITIAN**

2.1. Bentuk penelitian dan teknik pengumpulan data yang digunakan adalah:

2.1.1. Rancangan Penelitian

Rancangan penelitian yang dilakukan oleh penulis yaitu berupa desain penelitian deskriptif, yaitu dengan memaparkan/menjelaskan secara jelas dan sistematis mengenai langkah-langkah perancangan perangkat lunak.

## 2.1.2. Teknik Analisis Data

Metode analisis data yang digunakan penulis dalam menyusun skripsi ini yaitu dengan menggunakan UnifiedModelingLanguage (UML). UML adalah himpunan struktur dan teknik untuk pemodelan desain program berorientasi objek (OOP) serta aplikasinya.

2.1.3. Teknik Perancangan Sistem

Teknik perancangan sistem yang digunakan adalah Visual Basic.Net 2008 sebagai bahasa pemrograman yang akan digunakan,SQL Server sebagai database dan Crystal Report 8.0 sebagai perancangan laporan.

2.2. Landasan Teori

2.2.1. Biometrik

Biometrik adalah penggunaan/pemanfaatan karakteristik biologis atau perilaku yang khas untuk mengidentifikasi orang. Pengenalan biometrik otomatis meniru, melalui sebuah kombinasi perangkat keras dan algoritma pengenalan pola, sebuah atribut dasar manusia untuk membedakan dan pengakuan orang lain sebagai individu dan unik .[1]

2.2.2. Biometrika Sidik Jari

Sidik Jari adalah guratan-guratan yang terdapat yang terdapat dikulit ujung jari. Sidik jari berfungsi untuk memberikan gaya gesek lebih besar agar jari dapat memegang benda-benda lebih erat.<sup>[2]</sup>

2.2.3. Jaringan Komputer

Jaringan komputer dapat diartikan juga sebagai kumpulan sejumlah terminal komunikasi yang berada di berbagai lokasi yang terdiri lebih dari satu komputer yang saling berhubungan.[3]

2.2.4. Jaringan Client-Server

Jaringan client-server menghubungkan komputer server dan komputer klien/workstation. Komputer server adalah komputer yang menyediakan fasilitas bagi komputer-komputer client/worksatation yang terhubung dalam jaringan. Sedangkan komputer client yang mengunakan fasilitas yang disedikan oleh komputer server.<sup>[4]</sup> 2.2.5. Unified Modeling Language (UML)

Unified Modeling Language (UML) adalah sebuah "bahasa" yang telah menjadi standar dalam industri untuk visualisasi, merancang dan mendokumentasikan sistem peranti lunak.<sup>[5</sup>]

2.2.6. Database atau Basis Data

Database bisa dikatakan sebagai kumpulan yang tersimpan dalam tabel dan diatur atau di organisasikan sehingga data tersebut bisa diambil atau dicari dengan mudah dan efesien.<sup>[6]</sup>

2.2.7. Mysql Server

MySql Server Adalah sistem client-server yang terdiri atas multi-threaded SQL server yang mendukung backend berbeda, beberapa program client dan pustaka (libraries) berbeda, peralatan administrasi, dan jangkauan luas Application Programming Interfaces (API).<sup>[7]</sup>

2.2.8. Visual Basic.Net

Visual basic .Net adalah bahasa pemogrman tepopuler. Ini merupakan pemograman yang berjalan di atas platform .NET Framework. Karena itu setiap kali pemograman VB .NET ini merilis versi barunya, tentu saja akan diikuti atau berbarangan dengan perkembangan .NET Framework terbaru.<sup>[8]</sup> 2.2.9. Crystal Report

Crystal Report merupakan salah satu aplikasi perancangan laporan berbasis Graphical User Interface (GUI). Kelebihan lainnya, Crystal Report dapat terkoneksi dengan berbagai macam sumber database, hal ini meliputi: Microsoft Exel, Oracle, Access, Sql Server, My Sql, Dbase dan lain-lain.[9]

## **3. HASIL DAN PEMBAHASAN**

#### 3.1 Analisis Model Jaringan

Dalam analisis model jaringan ini menjelaskan secara detil analisis topologi jaringan yang cocok dalam mengimplentasi jaringan *client-server* pada Perguruan Tinggi XYZ dan atribut alat yang akan digunakan yang diharapkan membantu dalam menentukan topologi yang akan digunakan pada perancangan jaringan dan perancangan sistem yang akan dibuat.

Dari hasil analisis yang dilakukan oleh peneliti dapat disimpulkan pengunaan topologi di Perguruan Tinggi XYZ dilihat dari rentang geografis dapat mengunakan topologi *Local Area Network (LAN)*, sementara pada masing-masing gedung mengunakan topologi *Local Area Network (LAN).* 

#### 3.2 Gambar Rancangan Model Jaringan

Gambar rancangan jaringan ini menjelaskan model jaringan yang di gunakan dalam penerapan aplikasi absensi berbasis *client-server* khususnya di perguruan tinggi XYZ dengan model jaringan yang diterapkan sebagai berikut:

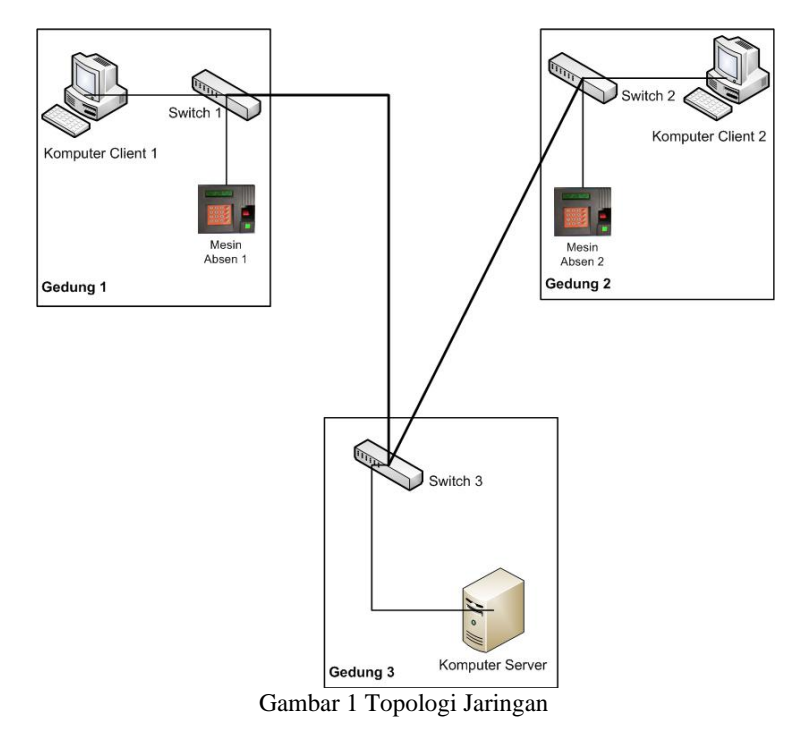

3.3 Gambar Umum Rancangan Perangkat Lunak melalui Diagram Use Case

Diagram *use case* mengambarkan fungsionalitas dari sebuah sistem, yang memrepresentasikan sebuah interaksi antara *actor* dengan sistem. *Actor* adalah sebuah entitas manusia atau mesin yang berinteraksi dengan sistem untuk melakukan suatu proses tertentu pada sistem ini. Berikut adalah diagram *uce case* yang digunakan dalam perancangan aplikasi:

3.3.1 Diagram *Use Case* Kelola Mesin Absensi dan Pengolahan Data Absensi

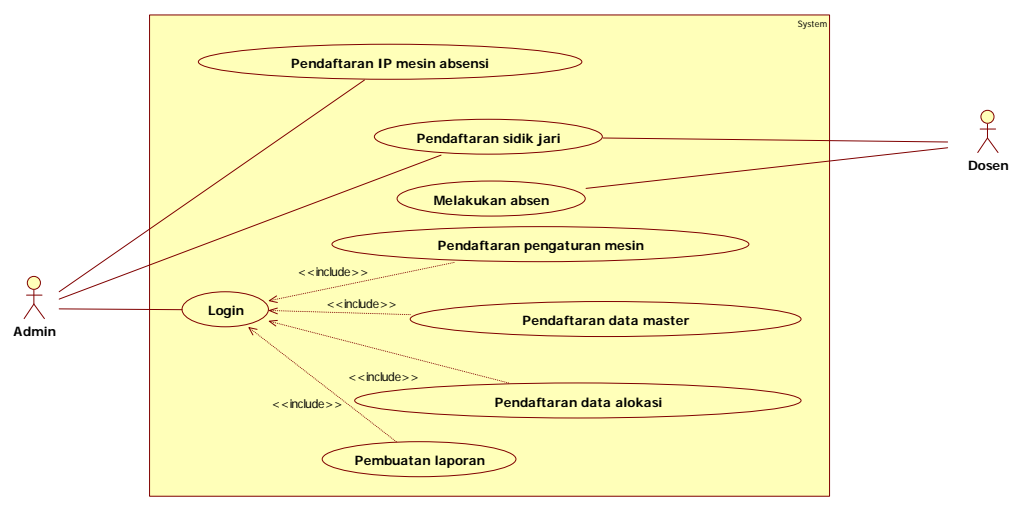

Gambar 2 Diagram *Use Case* Kelola Mesin Absensi dan Pengolahan Data Absensi

3.3.2 Diagram *Use Case* Proses Penarikan Data Mesin Absensi

Gambar 3 menjelaskan tentang diagram use case Proses Penarikan Data Mesin Absensi yang menggambarkan langkah-langkah admin melakukan proses penarikan data dari mesin absensi.

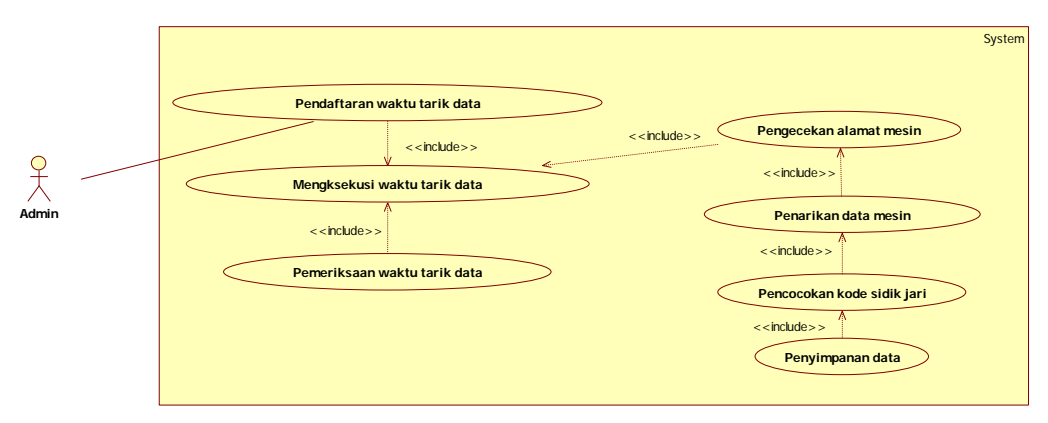

Gambar 3 Diagram *Use Case* Penarikan Data Mesin Absensi

3.4 Gambar Umum Rancangan Perangkat Lunak melalui Diagram Aktivitas

Diagram aktivitas menggambarkan berbagai aktivitas dalam sistem yang sedang dirancang, mulai dari titik awal sampai titik akhir. Berikut adalah diagram aktivitas yang digunakan dalam perancangan aplikasi:

3.4.1 Diagram Aktivitas Pendaftaran Data Master

Diagram pada gambar 4, menjelaskan langkah-langkah dalam melakukan pendaftaran data master.

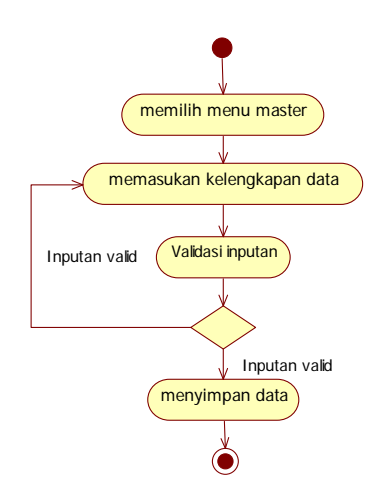

Gambar 4 Diagram Aktivitas Pendaftaran Data Master

3.4.2 Diagram Aktivitas Mendaftarkan Data Alokasi Pada Aplikasi

Diagram pada gambar 5, menjelaskan langkah-langkah dalam melakukan pendaftaran data alokasi pada aplikasi.

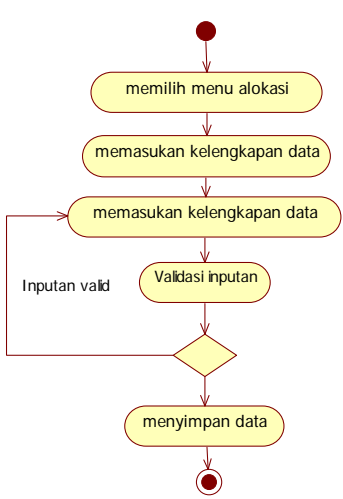

Gambar 5 Diagram Aktivitas Mendaftarkan Data Alokasi Pada Aplikasi

3.4.3 Diagram Aktivitas Penarikan Data, Pencocokan Sidik Jari dan Penyimpanan Data

Diagram pada gambar 6, menjelaskan langkah-langkah dalam melakukan penarikan data, pencocokan sidik jari dan proses penyimpanan data.

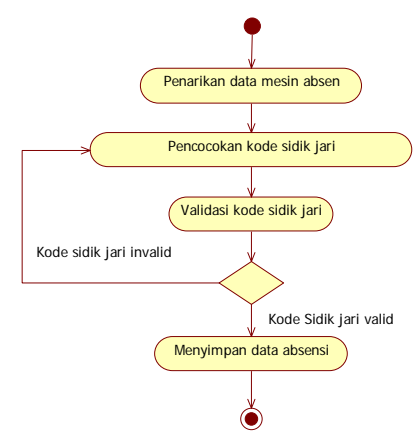

Gambar 6. Diagram Pencocokan Sidik Jari dan Penyimpanan Data

3.5 Gambar Umum Rancangan Perangkat Lunak melalui Diagram Sekuensial

Diagram sekuensial menggambarkan tahapan yang dilakukan pengguna secara bertahap sesuai urutan. Berikut ini adalah diagram sekuensial pada aplikasi :

3.5.1 Diagram Sekuensial Pendaftaran Master Dosen

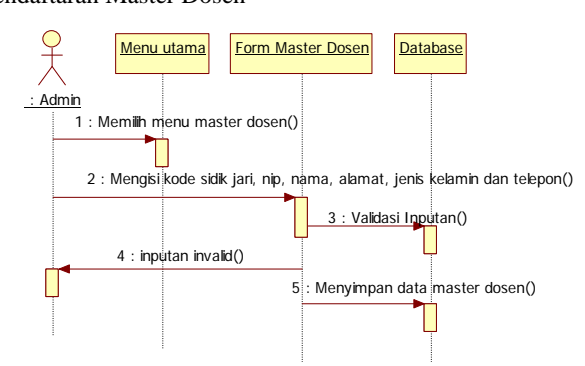

Gambar 7. Diagram Sekuensial Pendaftaran Master Dosen

Pada Gambar 7merupakan diagram sekuensial pendaftaran master dosen. Pada diagram ini menjelaskan langkah-langkah cara admin mengolah data master dosen pada program aplikasi yang terdapat pada komputer *client.* Pada tampilan menu utama, admin memilih menu master. Pada menu masdter terdapat beberapa sub menu yaitu master dosen, master lokasi dan master jurusan.

Admin memilih menu master dosen, admin mengisi kode sidik jari, nip, nama, alamat, jenis kelamin dan telepon selanjutnya sistem akan melakukan validasi masukan data. Jika data masukan *invalid* sistem akan menampilkan pesan peringatan meminta admin memeriksa kembali masukan data. Jika *valid* data akan disimpan ke *database..*

3.5.2 Diagram Sekuensial Pendaftaran Alokasi Jadwal Akdemik

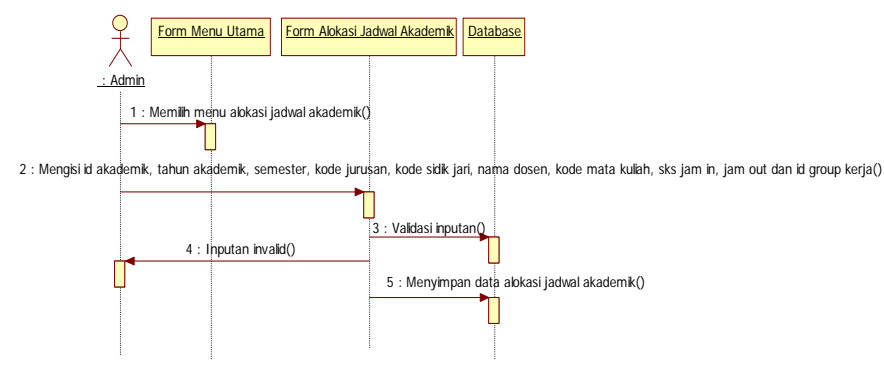

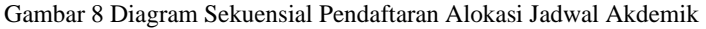

Pada Gambar 8 merupakan diagram sekuensial pengolahan alokasi jadwal akademik. Pada diagram ini menjelaskan langkah-langkah cara admin mengolah data alokasi jadwal akadmik pada program aplikasi yang terdapat pada komputer *client.* 

Pada tampilan menu utama, admin memilih menu alokasi. Pada menu alokasi terdapat beberapa sub menu yaitu alokasi mata kuliah, alokasi group kerja, alokasi tahun ajar dan alokasi jadwal akademik.

admin memilih menu alokasi jadwal akademik, admin mengisi id akademik, tahun akademik, semester, semester, kode jurusan, kode sidik jari, nama dosen, kode mata kuliah, sks, jam in, jam out dan id group kerja selanjutnya sistem akan melakukan validasi masukan data. Jika data masukan *invalid* sistem akan menampilkan pesan peringatan meminta admin memeriksa kembali masukan data. Jika *valid* data akan disimpan ke *database*. 3.5.3 Diagram Sekuensial Penarikan Data Absensi

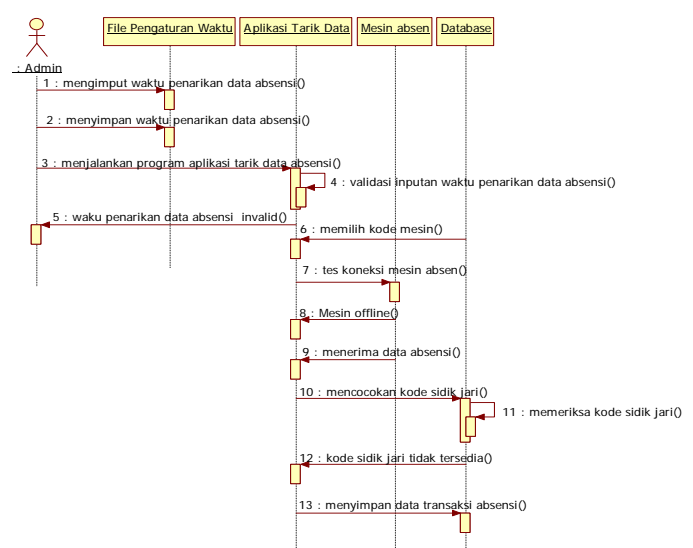

Gambar 9. Diagram Sekuensial Penarikan Data Absensi

Pada Gambar 9 merupakan diagram sekuensial penarikan data absensi. Pada diagram ini menjelaskan langkah-langkah proses penarikan di komputer server. Admin mengatur waktu penarikan data mesin absensi. Admin membuka file pengaturan waktu penarikan data, admin mengisi waktu yang di tentukan dan menyimpan data masukan waktu selanjutnya admin menjalankan program aplikasi tarik data mesin absensi sistem akan mengeksekusi masukan data waktu yang di-input-kan oleh admin. Jika masukan data waktu invalid sistem akan meminta admin memeriksa kembali data masukan waktu. Jika valid sistem akan melanjutkan keproses berikutnya.

Sebelum melakukan penarikan data mesin absensi sistem pertama-tama akan menentukan kode mesin, ip, port dan kode lokasi di database untuk diperiksa koneksi antara mesin absensi dengan program aplikasi. Sistem akan memeriksa status mesin absensi. Jika mesin absensi offline sistem kembali menentukan kode mesin, ip, port dan kode lokasi berikutnya bedasarkan data mesin absensi yang ada di-database. Jika mesin online sistem akan mengirim statement perintah ke mesin absensi untuk mengirim data absensi pada hari dan tanggal itu juga.

Setelah data diterima dari mesin absensi program aplikasi akan menampilkan daftar transaksi absensi. Data tersebut terdiri dari kode sidik jari, tahun, bulan, tanggal, jam, menit, detik dan tipe absensi. Sistem akan menentukan posisi kode sidik jari, jam, menit, detik dan tipe absensi setelah menentukan posisi kode sidik jari, sistem akan melakukan pencocokan kode sidik jari dengan kode sidik jari yang sebelumnya telah tersimpan didatabase. Jika kode absensi invalid sistem kembali melanjutkan pencocokan dengan kode sidik jari berikutnya. Jika kode sidik jari *valid* sistem akan menyimpan data transaksi absensi ke *database*.

3.6 Tampilan Aplikasi

Berikut adalah tampilan-tampilan halaman yang terdapat pada aplikasi pengolahan data absensi 3.6.1 Tampilan *Form* Login

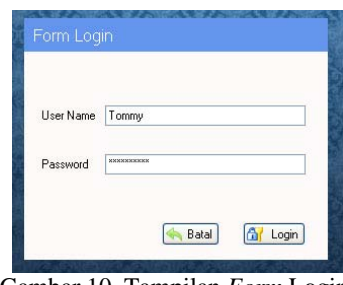

Gambar 10. Tampilan *Form* Login

Tampilan *form* login merupakan tampilan awal saat pertama menjalankan program aplikasi. 3.6.2 Tampilan *Form* Menu Utama

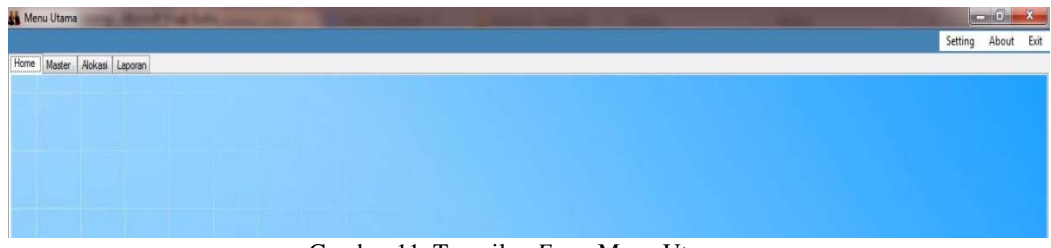

Gambar 11. Tampilan *Form* Menu Utama

Tampilan *form* menu utama merupakan tampilan setelah berhasil login di-*form* login. Terdapat bebrapa menu utama yaitu menu *home*, master, alokasi, laporan dan *setting*. 3.6.3 Tampilan *Form* Pengaturan Mesin Absensi

| $X-8-X$<br>Kode lokasi |                   | $\checkmark$<br>Tampil<br>I. |                                  | Kode Mesin        | TE01          |   |
|------------------------|-------------------|------------------------------|----------------------------------|-------------------|---------------|---|
| <b>KODE MESIN</b>      | <b>NAMA MESIN</b> | IP                           |                                  | Nama Mesin        | Smark 2KV5    |   |
| <b>TE01</b>            | Smart 2KV5        | 192.168.1.20                 | $\overline{2}$<br>$\overline{2}$ |                   |               |   |
| <b>BH02</b>            | Smart 2KV5        | 192.168.1.30                 |                                  | <b>Ip Address</b> | 192.168.20    |   |
| <b>PT03</b>            | Smart 2KV5        | 192.168.1.40                 | 2                                | Port              | 23            |   |
|                        |                   |                              |                                  | Kode Lokasi       | <b>TEKNIK</b> | v |
| $\hat{~}$              |                   |                              | ≯                                |                   |               |   |

Gambar 12. Tampilan *Form* Pengaturan Mesin Absensi

Pada Gambar 12 merupakan tampilan *form* pengaturan mesin absensi merupakan salah satu *form* dari daftar sub pada menu setting di menu utama. *form* pengaturan mesin absensi berfungsi untuk menyimpan kode mesin, nama mesin, *ip* mesin, *ip address*, port dan kode lokasi. Sebelum menambah data baru pada form setting di pastikan *ip* dan port telah dimasukan ke mesin absensi. Selanjutnya untuk mendaftarkan data mesin absensi pada form setting yaitu dengan cara menekan *button* baru, mengisi kelengkapan data mesin absensi dan *button* simpan untuk menyimpan data

3.6.4 Tampilan *Form* Master Dosen

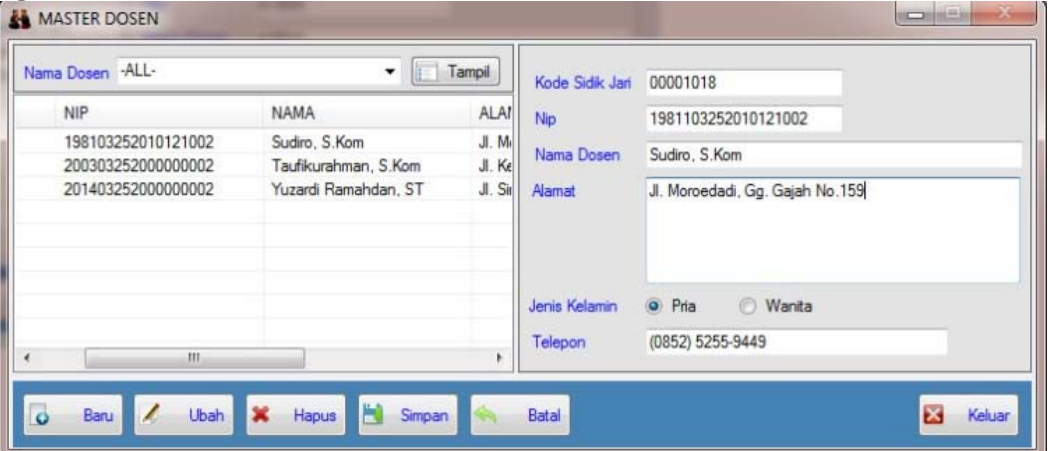

Gambar 13 Tampilan *Form* Master Dosen

Pada Gambar 13 merupakan tampilan *form* master dosen merupakan *form* yang di tampilkan dari daftar sub master dosen di menu master. *Form* master dosen berfungsi untuk menyimpan kode sidik jari, nip, nama dosen, alamat, jenis kelamin dan telepon. untuk menambah data baru dengan cara menekan *button* baru, mengisi kelengkapan data *form* master dosen dan *button* simpan untuk menyimpan data.

Selain *form* master dosen terdapat beberapa *form* yg dapat ditampilkan di daftar sub menu master di antaranya *form* master lokasi merupakan *form* yang di tampilkan dari daftar sub master lokasi yang berfungsi untuk menyimpan kode dan nama lokasi gedung. untuk menambah data baru dengan cara menekan *button* baru, mengisi kelengkapan data dan *button* simpan untuk menyimpan data dan *form* master jurusan merupakan

merupakan *form* yang di tampilkan dari daftar sub master jurusan yang berfungsi untuk menyimpan kode dan nama jurusan dari setiap lokasi gedung. untuk menambah data baru dengan cara menekan *button* baru, mengisi kelengkapan data dan *button* simpan untuk menyimpan data 3.6.5 Tampilan *Form* Alokasi Jadwal Akademik

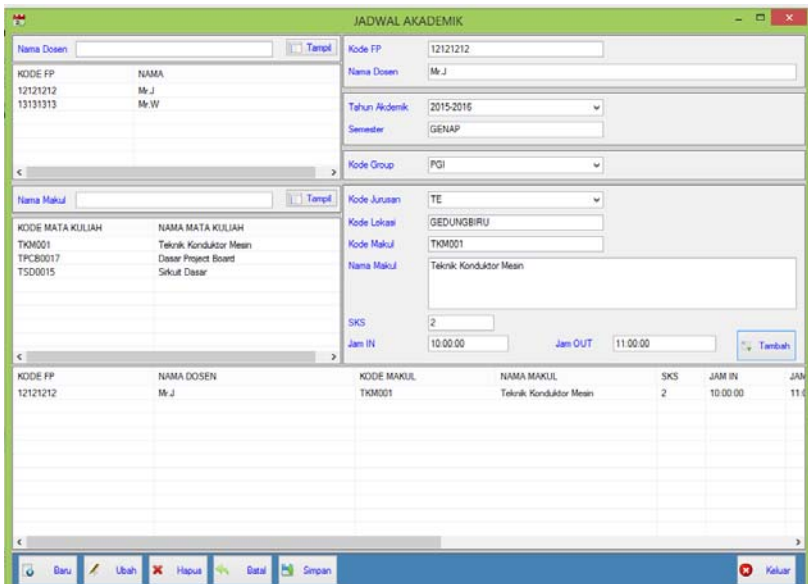

Gambar 14. Tampilan *Form* Alokasi Jadwal Akademik

Gambar 14 merupakan tampilan *form* alokasi jadwal akademik merupakan *form* yang di tampilkan dari daftar sub menu alokasi jadwal akademik di menu master. yang berfungsi untuk menyimpan kode sidik jari, nama dosen, tahun akademik, semester, group kerja, mata kuliah, kode jurusan, kode mata kuliah, nama mata kuliah, sks, tanggal, jam in dan jam out . untuk menambah data baru dengan cara menekan *button* baru, mengisi kelengkapan data, *button* tambah untuk menambahkan inputan ke daftar *list* dan *button* simpan untuk menyimpan data.

Selain *form* alokasi jadwal akademik terdapat beberapa *form* yg dapat ditampilkan di daftar sub menu master di antaranya *form* alokasi mata kuliah merupakan *form* yang di tampilkan dari daftar sub menu alokasi mata kuliah yang berfungsi untuk menyimpan kode dan nama mata kuliah, semester, total sks dan kode jurusan. untuk menambah data baru dengan cara menekan *button* baru, mengisi kelengkapan data dan *button* simpan untuk menyimpan data, *form* alokasi alokasi group kerja merupakan merupakan *form* yang di tampilkan dari daftar sub menu alokasi group kerja yang berfungsi untuk menyimpan kode dan nama group kerja. untuk menambah data baru dengan cara menekan *button* baru, mengisi kelengkapan data dan *button* simpan untuk menyimpan data dan *form* alokasi tahun ajar merupakan *form* yang di tampilkan dari daftar sub menu alokasi tahun ajar yang berfungsi untuk mengupdate tahun akademik dan semester. untuk menambah data baru dengan cara menekan *button* baru, mengisi kelengkapan data dan *button* simpan untuk menyimpan data 3.6.6 Tampilan *Form* Tarik Data Mesin Absensi dan Proses Penyimpanan Data Absensi

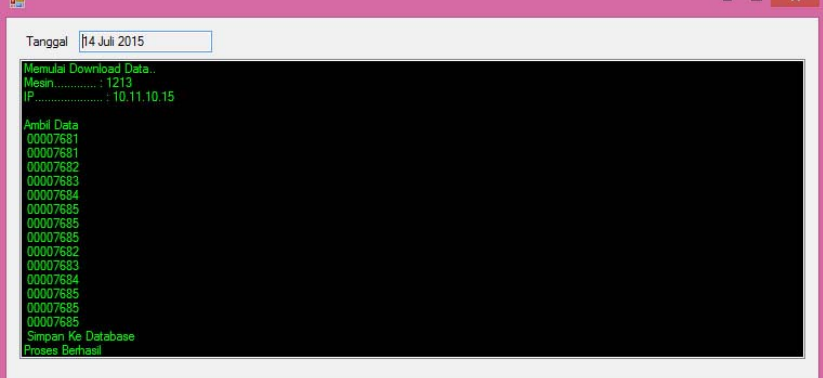

Gambar 15. Tampilan *Form* Tarik Data Mesin Absensi dan Proses Penyimpanan Data Absensi

Pada Gambar 15 merupakan tampilan *form* tarik data mesin absensi dan proses penyimpanan data absensi. *form* tarik data mesin absensi berfungsi mengirim perintah penarikan data dari setiap mesin absensi yang terdaftar, menerima data absensi dari mesin absensi selanjutnya melakukan pencocokan kode sidik jari. Jika *valid* data absensi akan disimpan ke *database*.

## 3.6.7 Tampilan *Form* Laporan Kehadiran

| $\blacksquare$<br><b>LAPORAN KEHADIRAN</b> |                                         |    |      |                                                         |                |    |      |  |  |  |        |     |        |
|--------------------------------------------|-----------------------------------------|----|------|---------------------------------------------------------|----------------|----|------|--|--|--|--------|-----|--------|
| Jurusan                                    | - Periode Tanggal Cetak<br>Periode Dari |    |      | Sampai Degan                                            |                |    |      |  |  |  |        |     |        |
| Teknik Konduktor Mesin                     |                                         | 12 | Juni | 2015                                                    | $\blacksquare$ | 14 | Juli |  |  |  | Tampil | l s | Keluar |
|                                            |                                         |    |      | $C$ and $\alpha$ 16. Tamped in $E$ and $I$ and $\alpha$ |                |    |      |  |  |  |        |     |        |

Gambar 16. Tampilan *Form* Laporan

Pada Gambar 16 merupakan tampilan *form* laporan kehadiran merupakan *form* yang berfungsi untuk mengisi data yang di butuhkan pada proses pembuatan laporan kehadiran yang akan dicetak. 3.6.8 Tampilan Laporan Kehadiran

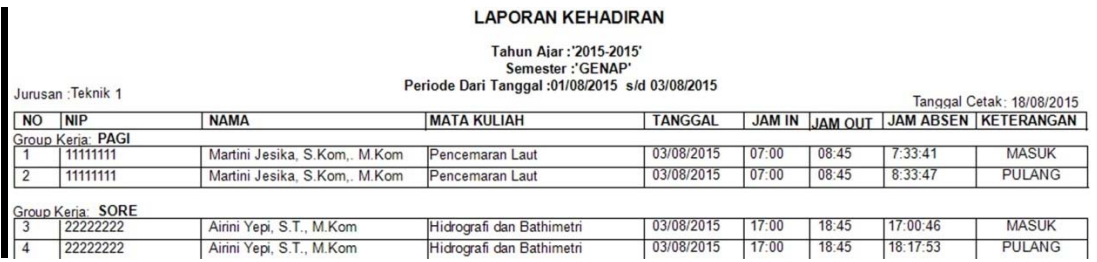

Gambar 17. Tampilan *Form* Laporan

Pada Gambar 17 merupakan tampilan laporan kehadiran bedasarkan inputan di *form* laporan kehadiran

# **4. KESIMPULAN**

Bedasarkan hasil dari perancangan aplikasi absensi yang diimplementasikan pada jaringan client-server ini, maka penulis menyimpulkan bahwa:

- a. Saat ini peneliti hanya mengunakan dua unit mesin absensi *Smart 2K V5* jadi belum dapat diketahui kestabilan program aplikasi pada jumlah unit mesin yang lebih dari dua unit.
- b. Aplikasi tidak dapat mengolah data absensi apabila Kesalahan dalam pengimputan data terutama kode sidik jari, baik itu di mesin absensi atau di aplikasi.
- c. Sebelum menjalankan aplikasi yang tersedia di *server*, admin harus menyiapkan kelengkapan data terutama dalam pengalokasian jadwal akademik. karena pemrosesan data akan dilakukan apabila data inputan *client* dalam kondisi lengkap.
- d. Penginputan penjadwalan waktu mengajar dosen di aplikasi bedasarkan keluaran jadwal mengajar oleh pihak Perguruan Tinggi tersebut.
- e. Aplikasi ini hanya memberi informasi jam masuk dan jam keluar mengajar dosen bedasarkan data masukan mengajar dosen. Apabila dosen tidak melakukan absensi di mesin absensi maka data tidak ditampilkan di laporan kehadiran.
- f. Aplikasi ini hanya bisa berjalan pada sistem operasi windows XP SP2, windows server 2003, 7 dan Windows 8 32bit dengan *Visual Studio.NET* 2008 dan *My Sql Server Community* 5.6.25

# **5. SARAN**

Penulis menyadari bahwa aplikasi absensi elektronik berbasis *client-server* ini masih banyak kekurangan, untuk itu penulis memberikan saran sebagai berikut:

- a. Penambahan *form* logs di aplikasi mempermudah admin mengetahuai informasi transaksi mesin absensi dengan *server*.
- b. Penambahan tabel ubah status kehadiran di *database* dan aplikasi mempermudah admin untuk megenali keterangan kehadiran berdasarkan tipe absen dari masing-masing dosen. Tabel ubah status berfungsi untuk memasukan tipe izin apa bila dosen berhalangan dengan keterangan izin yang di ajukan.
- c. Penambahan hak akses login yang menampilkan data bedasarkan tingkat operator dan lokasi gedung.

# **UCAPAN TERIMA KASIH**

Dalam penulisan skripsi ini, penulis telah banyak mendapat bantuan berupa bimbingan, petunjuk, saran maupun dorongan moril dari berbagai pihak, maka pada kesempatan ini penulis mengucapkan terima kasih yang sebesar-besarnya kepada seluruh sivitas Akademika Sekolah Tinggi Manajemen Informatika dan Komputer Widya Dharma Pontianak.

# **DAFTAR PUSTAKA**

- [1] Dunstone, Ted dan Yanger, Neil. (2009). *Biometric System and Data Analysis Design. Evaluation and Data Mining*. Springer Scince+Business Media. New York
- [2] Nugroho, Eko. (2009). *Biometrika Mengenal Sistem Identifikasi Masa Depan*. Andi. Yokyakarta.
- [3] Anjik, Sukmaaji., dan Rianto. (2008). *Jaringan Komputer Konsep Dasar Pengembangan Jaringan dan Keamanan Jarignan.* Andi. Yogyakarta.
- [4] MADCOMS. (2010). *Sistem Jaringan Komputer Untuk Pemula*. Andi. Yogyakarta.
- [5] Huda, Miftakhul dan Komputer, Bunafit. (2010). *Membuat Aplikasi Database dengan Java, Mysql dan Netbeans* . PT. Elex Media Komputindo. Jakarta.
- [6] Budiyanto. (2014). *Buku Pintar Framework Yii*. Mediakom. Yokyakarta.
- [7] Wahana Komputer. (2010). *Panduan Aplikatif dan Solusi Pas (PAS) Membuat Aplikasi Client Server Dengan Visual Basic 2008*. Andi. Yogyakarta
- [8] Winarno, Edy., Ali Zaki, dan SmithDev Community. (2013). *Step By Step Visual Basic .NET*. PT. Elex Media Komputindo. Jakarta.
- [9] Irawan dan Malau, Yesi. (2011). *Apapun Permintaanny Crystal Report Jawabannya!*. PT. Elex Media Komputindo. Jakarta.